3D データを使用した入力線画に基づくワイヤーアート製作支援 Support for the Production of Wire Art Based on Input Line Drawing Using 3D Data

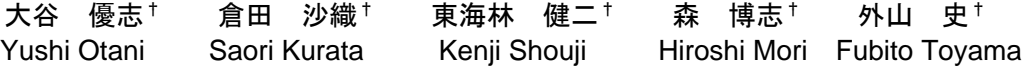

## 1. はじめに

ワイヤーアートは手芸や美術工芸分野における一つの技 法であり、針金を用いてイラストや物を表現する. 近年で は部屋の装飾品として市販されているものも多く,インテ リアとしての需要が高い. ワイヤーアートには大きく分け て平面(2 次元)のものと,立体(3 次元)のものがある. 平面のワイヤーアートは完成イメージとなる下絵を紙に描 き,その上で下絵に沿ってワイヤーを折り曲げて作成する ことが基本である. しかし立体のワイヤーアートの場合は 形状が複雑になるほど下絵を描くことは困難になり,完成 イメージを持つことも難しい.よって下絵が描きやすいと いうことから初心者はまず平面のものから作り始めること が多い.

ワイヤーアートについての関連研究として,2 つの平面 上の線画を与えて,その平面に射影した際に,入力した 2 つの線画に一致するワイヤーアートの形状を自動的に構成 する研究[1]がある.これは異なる視点から見た場合,違っ た形に見える作品に焦点を当てたものであり,ワイヤーア ート製作を補助するものではない.

本研究では立体のワイヤーアートに焦点を絞り、ワイヤ ーアート製作の経験がない初心者でも立体ワイヤーアート 製作が可能になる支援システムを提案する.製作したいモ デルとなる物体を 3D データ(参照物体)として入力し, 平面上(ディスプレイ)に表示した参照物体上で、それを 参考にユーザが線を入力する.これにより,イメージし辛 かった全体像を確認しつつデザインすることが可能となる. ワイヤーとして表現は入力線を 3 次元化することで行う. そして描いた 3 次元入力線が稜線となるような多面体モデ ルとして 3 次元形状を生成し,参照物体形状との比較を可 能とする. これにより、ワイヤーアート製作の初心者でも 加筆・修正の判断が可能になると考える.

## 2. システムの流れ

ユーザが線を入力し,ワイヤーアートを生成するまでの 流れを図 1 のフローチャートで示す.参照物体は iSense 等 の 3D スキャナを用いて,ユーザがワイヤーアートとして 作成したい物体の stl ファイルを取得する. そして取得し たデータをディスプレイ上に表示し,その上で視点を変え ながら線を入力する. 線の入力はディスプレイ上でマウス のドラッグによる入力とする.平面上で線を入力し物体表 面位置検出とその座標による入力線の 3 次元化は自動で行 うものとした. 線を入力した後、その入力線に基づく3次 元形状を生成することで,形状から参照物体との比較が可 能になる.比較後,加筆や修正を行うことで,細部まで表 現可能になると考えられる.

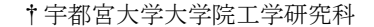

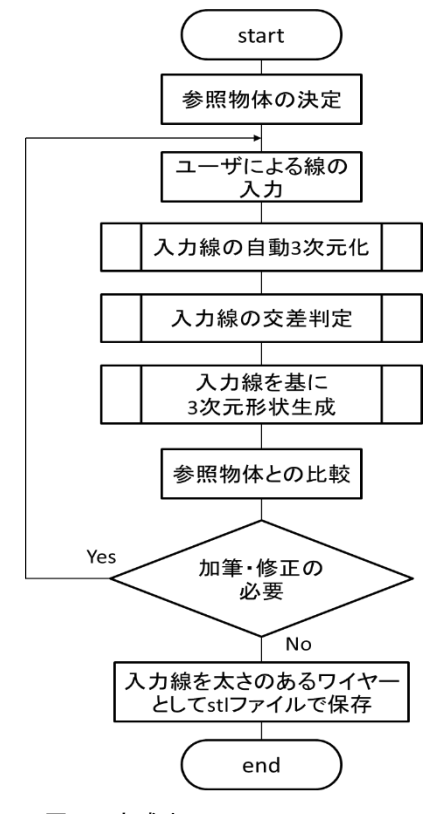

図 1 完成までのフローチャート

## 3. 入力線の 3 次元化

ユーザによる線の入力はディスプレイ上にて行う.ディ スプレイには作成するワイヤーアートの参照物体を表示さ せその上でマウスをドラッグして線を描く. 図 2 の左図が 実際の入力例である.ユーザからすると平面上に 2 次元の 線を描いているように見えるが、右図のように視点変換を 行うと,参照物体表面上の位置を検知して入力線が 3 次元 化されていることが確認できる.ここでマウスの移動した 軌跡に沿って 3 次元座標列を格納している.

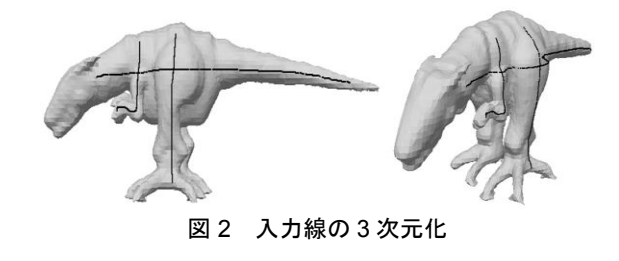

入力線をワイヤーアートに対応させた 3 次元化曲線に変 換するにあたり,注意しなければならないのが立体ワイヤ ーアートの制約である. 立体のワイヤーアートにおいては, 形状を維持するということから,以下の制約がある.

- 1.他のどのワイヤーとも接さない独立したワイヤーがな いこと. (独立していると形状が維持できない)
- 2.設置型のワイヤーアートではバランスが保たれなけれ ばならない.

# 3.1 入力線の交差判定

立体ワイヤーアートにおける制約のうち,独立したワイ ヤーが無いことを満たすため入力線の交差判定を行う. 本 研究では交差判定を行う対象の線が 3 次元空間上の線分で あるため,線分を構成する点によっては,ずれが生まれ交 点が無い場合が考えられる.そこで図 3 に示すように 2 つ の線 (AB, CD) における線上最近点 (p1,p2) を求め, こ の p1 と p2 の距離を誤差とする. そしてこの誤差が許容範 囲内であれば交差していると判定することにした.これを 全ての入力線に対して行い独立した線の有無を調べる.

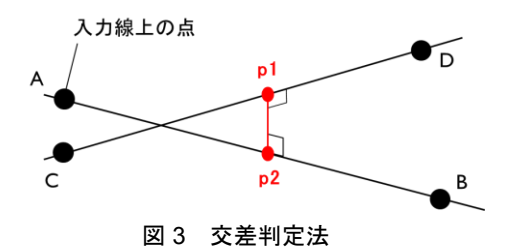

この方法を用いて実際に判定した結果を図 4 に示す. 図 4 について、黒線は他の線と 1 カ所以上交差している線, 赤線は他のどの線とも交差していない線を表している.

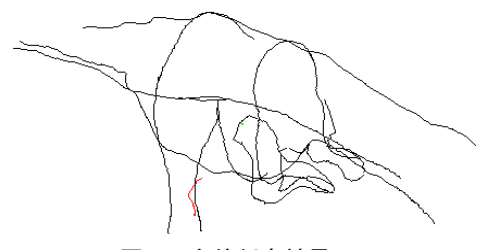

図 4 交差判定結果

# 4. 入力線に基づく 3 次元形状の生成

本研究ではワイヤーアート製作の初心者を対象としてお り、初心者はどのようにワイヤーを構成すればよいか分か らないものである. そこで入力した線画に対して、それに 基づく 3 次元形状を生成し,参照物体形状との比較から加 筆や修正の判断が可能となるようにする. 本研究では 3D スキャナ等で取得した参照物体(stl ファイル)を使用して いる. よって入力した線画から、その線画情報(線を構成 している連続する座標情報)を基にした 3 次元形状を生成 することで,面のある物体として参照物体と比較すること が可能となる.

### 4.1 ドロネー四面体分割による形状生成

入力線に基づく 3次元形状を生成するということで、3 次元形状を構成する頂点情報は入力線上の点となる.ディ スプレイ上でマウスをドラッグすることで,マウスが移動 した軌跡に沿って多数の点が取得される.その点集合の中 から一定間隔で点を選び出し,それらをサンプリング点と する. そして取得したサンプリング点に対してドロネー四 面体分割を行う.ドロネー四面体分割は空間に入力された 点群について,その点群を頂点とする四面体で空間を分割 する手法である.分割後生成された四面体の面を描画する ことでサンプリング点を頂点とする 3 次元形状が生成され る.

### 4.1.1 凹物体に対応したドロネー四面体分割法[2]

ドロネー四面体分割は空間を四面体で埋めるので,ドロ ネー四面体分割で生成される形状は凸物体に限定され、凹 部を生成することはできない.これについて示したものが 図 5 である. ここでは説明を簡易化するため 2 次元で表現 するが実際は3次元である. 図 5 よりドロネー四面体分割 後である右図を見ると,凹部にも分割による四面体が生成 されており,凹部が埋まってしまっていることが分かる.

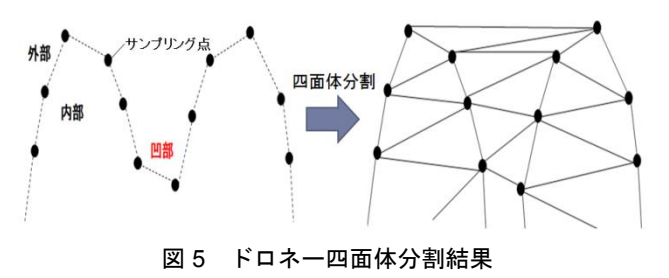

この課題に対して,凹部生成を可能にする四面体分割法 が提案されている. まず形状生成に使用する点群(表面上 の点)の各点に対し図 6 に示すようなコピー点を内部側に 取得する. この時,元の点群とそれに対応するコピー点の 両方を用いてドロネー四面体分割を行うと分割後の四面体 は以下の 3 つに分類できる. これについて示したものが図 7 である.以下に示す番号と図 7 中の番号は対応している. 1.表面上の点のみで構成される四面体

2.表面上の点とコピー点で構成される四面体

3.コピー点のみで構成される四面体

ここから1番の四面体を削除することで、図8のように 凹部は生成される.

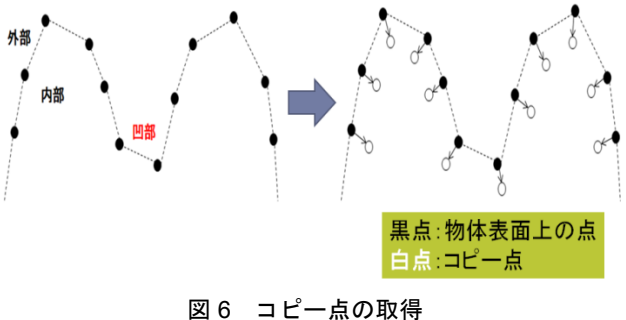

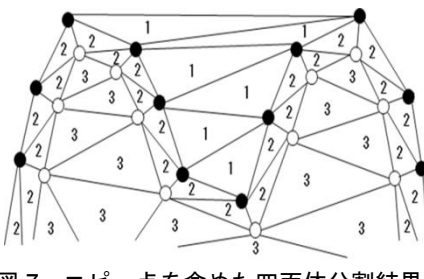

図7 コピー点を含めた四面体分割結果

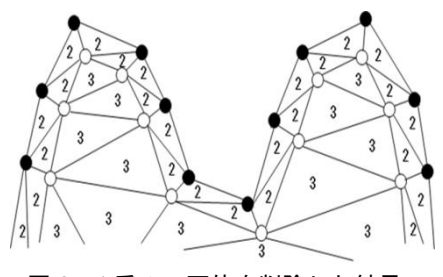

図 8 1番の四面体を削除した結果

ここで従来手法では、1の四面体のみを削除して2,3番 の四面体で形状生成していたが,3 番の四面体は 2 番の四 面体に覆われているので,3 番の四面体だけでも形状生成 可能である. また本研究では、図 6, 図7での表面上の点 に対応するものがユーザによる入力線上の点であることか ら,サンプリング点は不規則に取られ,入力線の数によっ てはサンプリング点が少ない可能性もある。この場合,例 えば図9に示すようなサンプリング点が取得されると、従 来の 2,3 番の四面体による形状生成法では 2 番の四面体 が凹部を埋めてしまっていることが分かる.このような場 合は 2 番も削除し 3 番だけを表示することで図 10 のよう に凹部の生成が可能となる.よって本研究では 3 番の四面 体のみを表示する方法をとる.

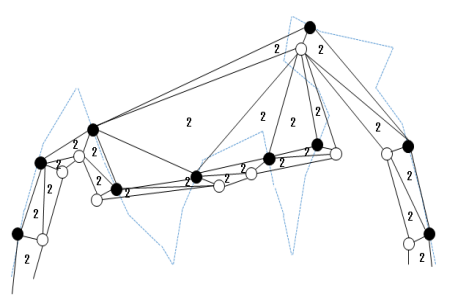

図 9 従来の生成法での失敗例

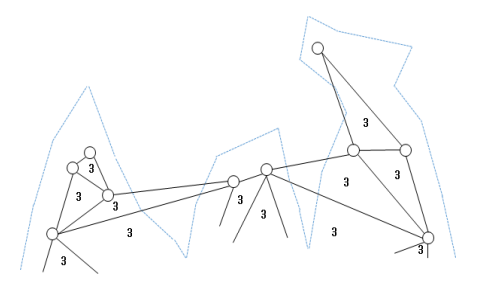

図 10 3番の四面体のみでの形状生成結果

#### 4.1.2 コピー点の取得方法

本研究でのコピー点は参照物体として用意した stl ファ イルの三角パッチデータを利用する.入力線は参照物体表 面上に描かれるので,線上のサンプリング点もまた,参照 物体の表面に取得される.よって参照物体を構成する三角 メッシュの三角形を利用する.図 11 と図 12 に示すように, ある入力点(サンプリング点)の最近点が含まれる三角形 全ての法線ベクトルの平均を求め,そのベクトル分内部側 にコピー点を取る.

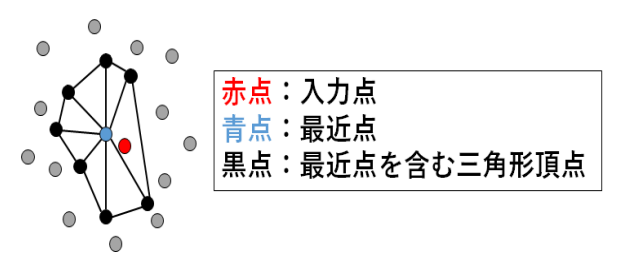

図 11 最近点を含む三角形の抽出

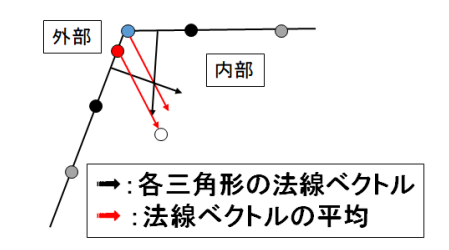

図 12 平均法線ベクトルによるコピー点の取得

## 4.1.3 サンプリング点の調整による形状生成

前節までで記述した手法だけでは,生成結果が入力線の 数に大きく影響される.線が不足しすぎていると全体の大 まかな形状が生成されず,ユーザがその結果からどのよう に線を追加すればよいかの判断が困難なものとなる。そこ で入力線の数に関係なく,大まかな形状は常に生成される ように線の入力前に予めサンプリング点を参照物体の表面 全体に一定間隔で取得しておく.これにより入力線があま りに少ない状況でも全体の形状は崩れない.そこから線が 入力されていくと,追加された線上のサンプリング点付近 にある予め取得していたサンプリング点を消去する.この ようにバランスを取ることで,入力線が少ない部分でも大 まかな形状は生成され,一方入力線が十分に描かれている 部分はその線の特徴を表した形状が生成される.線の入力 例を図 13,図 15 に示し,その生成結果を図 14,図 16 に 示す. 図 15 は図 13 からさらに腕と胴体部分に線を加えた ものである.

### 4.2 参照物体との比較

入力線を基に生成した 3 次元形状と参照物体との比較を 行うことで,線の追加等の判断を行う.参照物体と生成し た 3 次元形状は別ウィンドウに描画して,片方のウィンド ウで視点変換や拡大を行うと,もう一方のウィンドウでも 連動して同じ処理が行われるようにした.

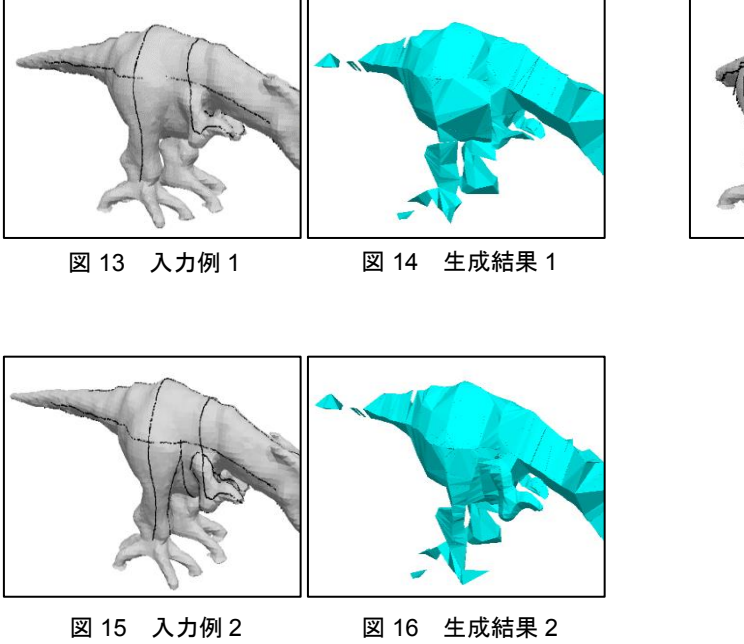

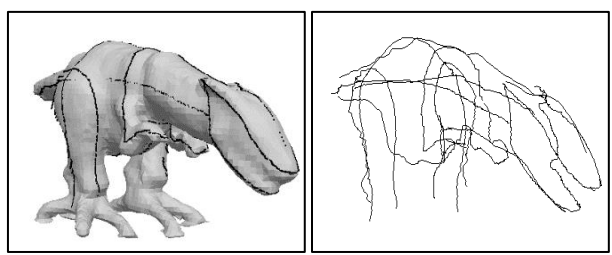

図 18 線の入力例 3

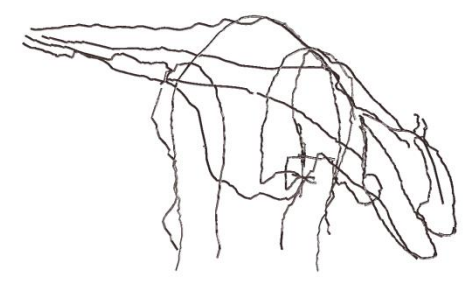

図 19 ワイヤーの stl ファイル出力例

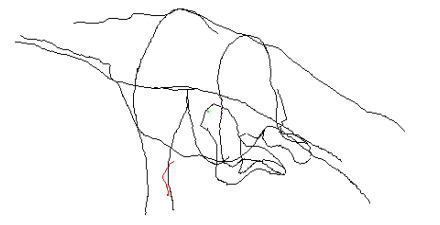

図 17 入力例 2 を線のみで表示

図 14 の生成結果 1 では参照物体と比較して右腕部分の 生成が胴体の凹部も含めて上手く生成されていない. これ は線の不足を表している.この結果から線を追加したもの が図 15 の入力例 2 と図 16 の生成結果 2 である. 図 16 の生 成結果 2 より胴体部分の形状がより詳細に出ていることや, 腕の太さが表現されていることが分かる.以上から,入力 線によって生成形状に違いが生じ,線の数を増やすことで 参照物体に近い形状が出力されることが確認できた.また 図 17 は入力例 2 を線のみで表示したもので、腕の厚みや 胴体の丸みといった特徴が出ていることが確認できる.

# 5. ワイヤーアートの 3D データ生成 (stl ファイル)

最後に 3 次元化された入力線から太さのあるワイヤーと して stl ファイルを生成する. stl ファイルとして出力する ことで,ユーザがデザインしたワイヤーアートを,3D プ リンタを使用して生成することが可能になると考えられる. 図 18 と図 19 に入力線から実際にワイヤーの 3D データ (stl ファイル)を生成した例を示す. 図 19 より, stl ファ イル出力可能であることが確認できた.

# 6. おわりに

本研究では製作が難しいとされている立体ワイヤーアー トに焦点を当て,初心者でも立体ワイヤーアートの製作支 援ができるシステムを提案した. 近年 3D プリンタが登場 したため,それを利用したワイヤーアート自動生成も考え る.形状生成による比較では,参照物体との差が表れた部 分に線を加えることで,より細部まで表現されたワイヤー アートになることを確認した.しかし不足箇所に対して, どのような線を追加するべきかといった判断はユーザに委 ねられているので,そこを支援できる手法の検討が今後の 課題として挙げられる.また、立体ワイヤーアートの制約 におけるバランスの問題を満たすことができる手法・評価 の検討なども課題になると考えられる.

#### 謝辞

本研究の一部は, JSPS 科研費 JP17K00376, JP17H02249, JP18H03458,および,宇都宮大学研究拠点創成ユニット 「とちぎの伝統工芸産業の振興を目的とした感性的コミュ ニケーション技術の開発拠点」の助成を受けた.

### 参考文献

- [1] 鈴木廉, 森口昌樹, 今井桂子, "多視点ワイヤーアートの生成と最 適化", 2017 年度精密工学会春季大会学術講演会講演論文集, p583-p584(2017).
- [2] 山下優那, 森脇清明, 谷口健男, "3 次元体表面上の点座標が与え られた場合の形状生成法 ", Transactions of JSCES, Paper No.20010032(2001).